## **QR Code Downloading Procedures for the 2023 One Report**

The Thailand Securities Depository Co., Ltd., as a securities registrar under the Stock Exchange of Thailand, has developed a system which allows SET Listed Companies to send to the shareholders documents regarding the General Meeting of Shareholders and the 56-1 One Report in the form of E-books accessible through QR Code, thus allows the shareholders to access the information with ease.

The aforementioned documents could be downloaded from the QR Code by following the steps below.

## For iOS System (iOS 11 and above)

- 1. Turn on the mobile camera.
- 2. Turn the mobile camera to the QR Code to scan it.
- The notification will appear on top of the screen. Click on the notification to access documents regarding the meeting.

Remark: If the notification does not appear on the mobile phone, the QR Code can be scanned with other applications such as QR CODE READER, Facebook or Line.

## For Android System

- 1. Open applications such as QR CODE READER, Facebook or Line.
  - How to scan the QR Code with Line application
  - Open Line application and click on "Add friend" → Choose "QR Code" → Scan the QR Code
- 2. Scan the QR Code to access documents regarding the meeting.

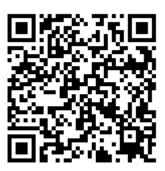

One Report 2023